Exemplarisch werden die relevanten Schritte dazu am Beispiel Inhalts-Abschnitt dargestellt.

Die Inhaltselemente (Typen / Werkzeuge) sind über eine Select-Liste im Auswahl-Fenster gruppiert:

Inhaltselemente / Fortgeschrittene Elemente // Template-Elemente

Die meisten Typen für die tägliche Arbeit an der Homepage stehen in der Gruppe: "Inhaltselemente".

*Hinweis:* **Nur für die Gruppen Inhaltselemente und Fortgeschrittene** Elemente werden die *grauen* **Direct-Edit-Symbole zur Bearbeitung** der Inhaltselemente (jeweils rechts oben) angezeigt. (Template-Elemente haben rote Symbole <sup>o</sup>) Mit der Funktion [Elementsicht] im Menü (oben in der Symbolleiste des Seiteneditors kann bei Bedarf auf [Inhaltselemente] umgeschaltet werden!

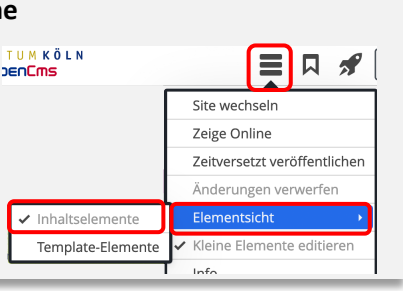

## l **Neues Inhaltselement einfügen**

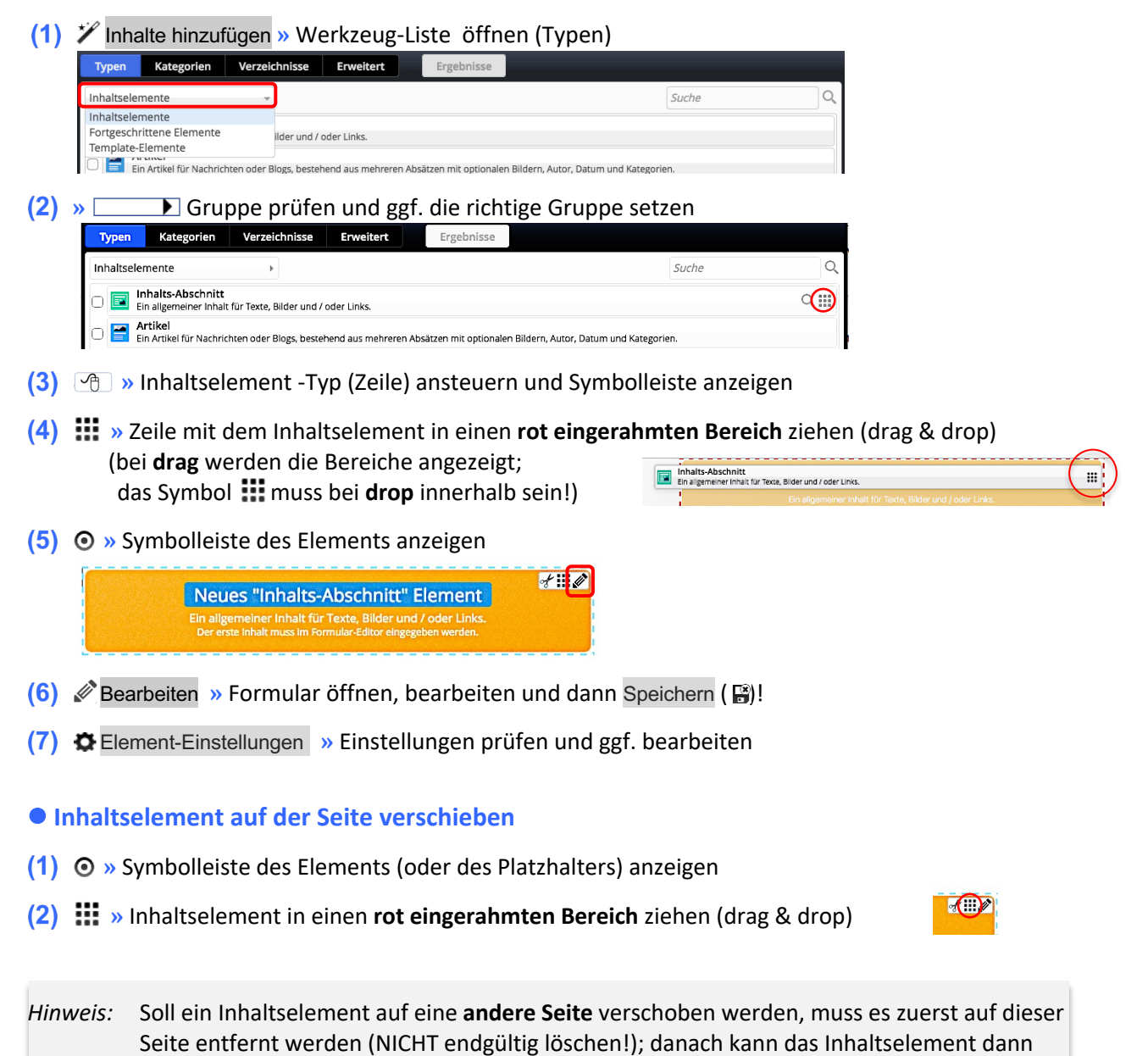

in der anderen Seite über "kopieren" neu eingefügt werden (siehe B.2).